# **AN10769**

## **How to use the P89LPC9351 temperature sensor**

Rev. 01 — 2 December 2008 **Application note** 

#### **Document information**

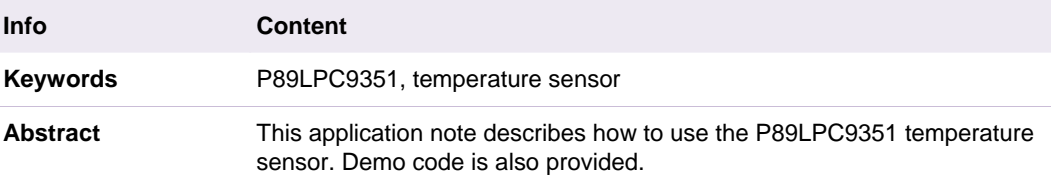

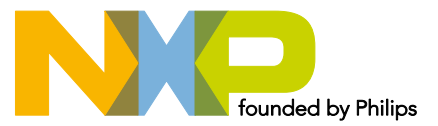

#### **How to use the P89LPC9351 temperature sensor**

#### **Revision history**

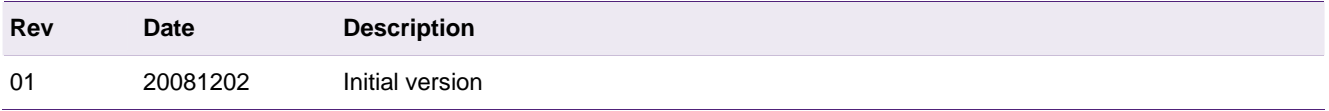

# **Contact information**

For additional information, please visit: http://www.nxp.com For sales office addresses, please send an email to: salesaddresses@nxp.com

## <span id="page-2-1"></span><span id="page-2-0"></span>**1. Introduction**

The P89LPC9351 has two 8-bit, 4-channel multiplexed successive approximation analog-to-digital converter modules. An on-chip wide range temperature sensor is integrated in the ADC0 module. It provides temperature sensing capability in the range of  $-40^{\circ}$ C ~ 85 $^{\circ}$ C.

This application note provides example code, which enables the user to get a jump-start into using the on-chip temperature sensor. The code was tested on the KEIL MCB900 evaluation board. For more information about MCB900, please refer to: <http://www.nxp.com/redirect/keil.com/mcb900>.

## <span id="page-2-3"></span><span id="page-2-2"></span>**2. Temperature sensor**

#### **2.1 ADC block diagram**

A block diagram of the A/D converter is shown in Figure 1. The on-chip temperature sensor is integrated with ADC0 module. The Temperature sensor, the internal reference voltage V<sub>ref(bg)</sub> (1.23 V  $\pm$  10 %) and analog input channel AD03 are multiplexed on the same input channel to PGA0. Selecting the temperature sensor, the internal reference voltage or AD03 input pin is achieved by configuring the TSEL1 and TSEL0 bits in the register PGACON0.

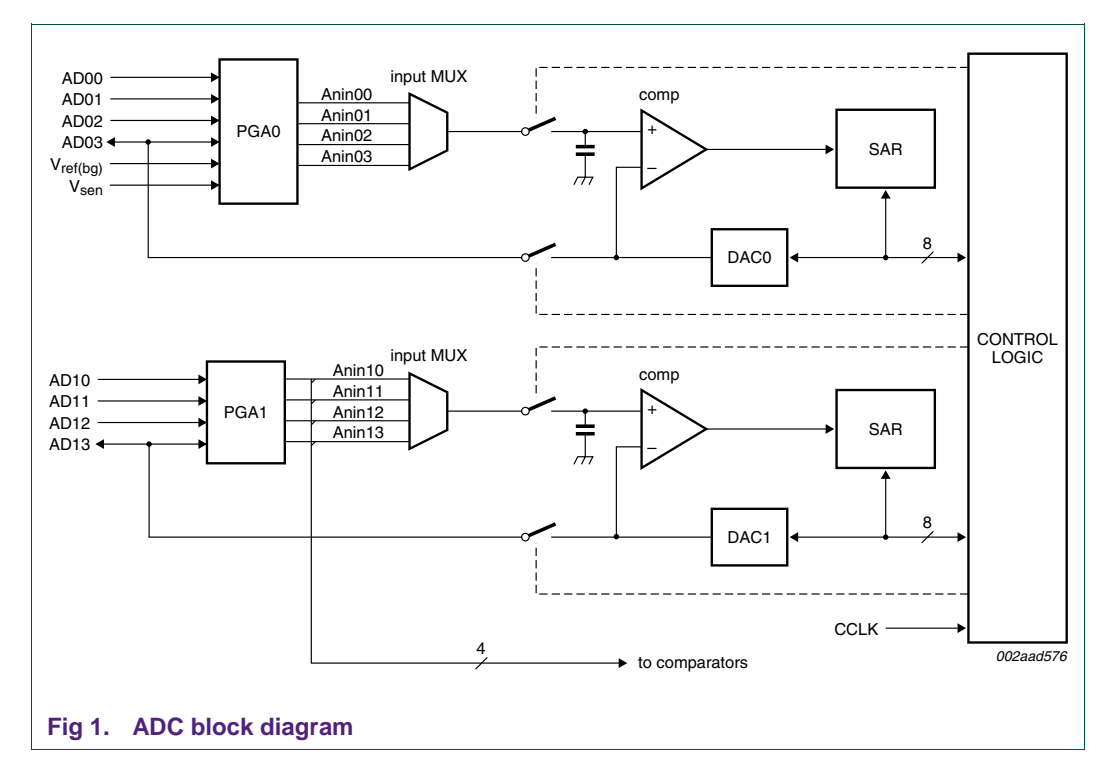

#### <span id="page-2-4"></span>**2.2 Temperature sensor usage steps**

To get an accurate temperature value, it is necessary to firstly measure the internal reference voltage  $V_{ref(bg)}$ . The Temperature sensor voltage can be calculated using the following formula:

 $V_{\text{sen}} = A_{\text{sen}} \cdot V_{\text{ref(bg)}} / A_{\text{ref(bg)}}$  (1)

<span id="page-3-0"></span>In the formula (1),  $A_{ref(bq)}$  is the A/D converting result of  $V_{ref(bq)}$  and  $A_{sen}$  is the A/D converting result of  $V_{sen}$ .

The Temperature Sensor transfer function can be shown in the following formula:

$$
V_{\text{sen}} = m \times \text{Temp} + b \text{ (where } m = 11.3 \text{mV}^{\circ}\text{C, } b = 890 \text{mV}) \tag{2}
$$

Temperature Sensor usage steps:

- 1. Setting PGASEL01 and PGASEL00 bits to choose AD03 channel.
- 2. Configure TSEL1 and TSEL0 as "01" to select the internal reference voltage.
- 3. Use ADC to get conversion result as Aref.
- 4. Configure TSEL1 and TSEL0 as "10" to select temperature sensor.

5. Wait at least 200us to allow the sensor to stabilize. Then use the ADC to measure Asen.

- 6. Calculate  $V_{sen}$  with the formula (1).
- 7. Calculate Temperature with the formula (2).

#### <span id="page-3-1"></span>**2.3 Demo introduction**

In this demo, the temperature is measured and the calculated temperature is sent to UART0.

ADC0 is configured as below.

```
1 void ad03_init(void) 
2 { 
3 // select ADC03 
4 ADINS = 0x08; 
5 // single conversion mode 
6 ADMODA = 0 \times 01;
7 // configure clock divider 
8 ADMODB |= 0x40; 
9 }
```
According to the aforementioned temperature sensor usage steps, the internal reference voltage  $V_{ref(bq)}$  is measured first.

```
10 …… 
11 // measure internal reference voltage 
12 PGACON0 = 0x64 ; 
13 delay (100); 
14
15 temp = 0 ; 
16
17 // read VREF 
18 for(i=0; i < N; i++)19 { 
20 temp += get_ad(); 
21 } 
22 \text{aref} = \text{temp} / N ;
23 ……
```
Every time configure TSEL1 and TSEL0 as "10" to choose temperature sensor, settling time of 200us is required before getting ADC conversion result.

```
24 …… 
25 // choose temperature sensor 
26 PGACON0 = 0x68 ; 
27 // Wait sometime to let the sensor work stably 
28 delay (200); 
29 …… 
30
```
The temperature is calculated as below.

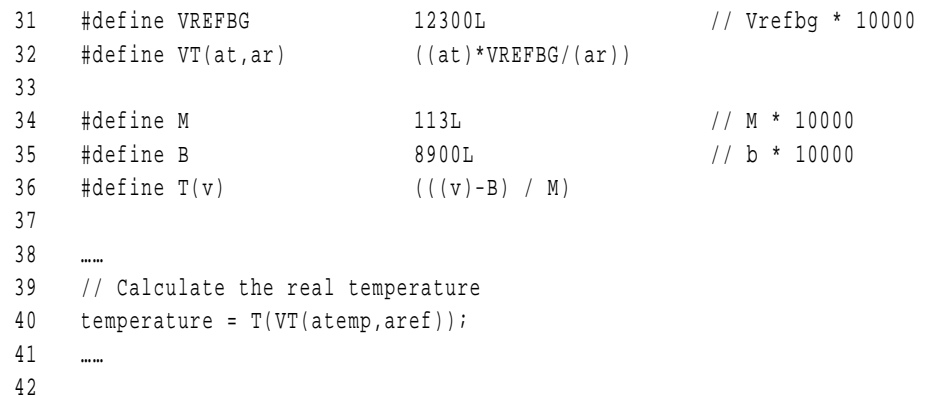

<span id="page-4-1"></span>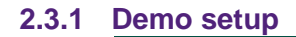

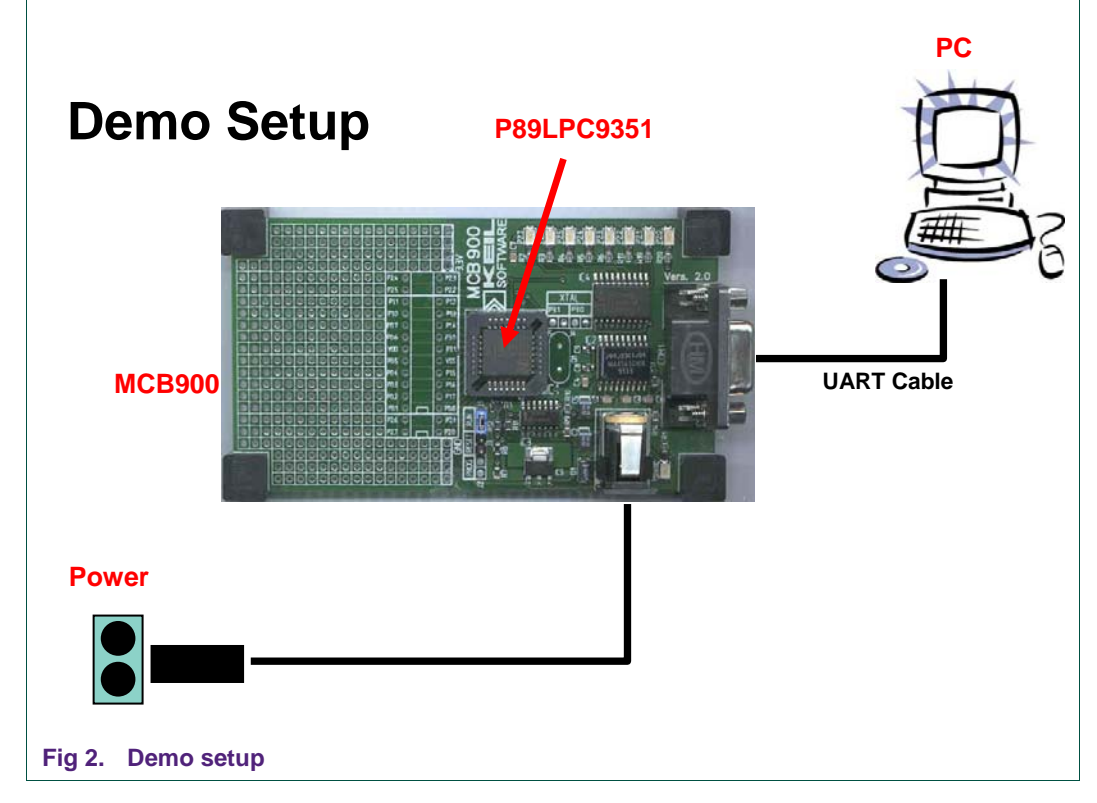

#### <span id="page-4-2"></span>**2.3.2 Output information using P89LPC9351 – Temperature sensor**

The temperature is measured at regular intervals and the calculated result will be sent to UART0.

# **How to use temperature sensor in P89LPC9351**

<span id="page-5-0"></span>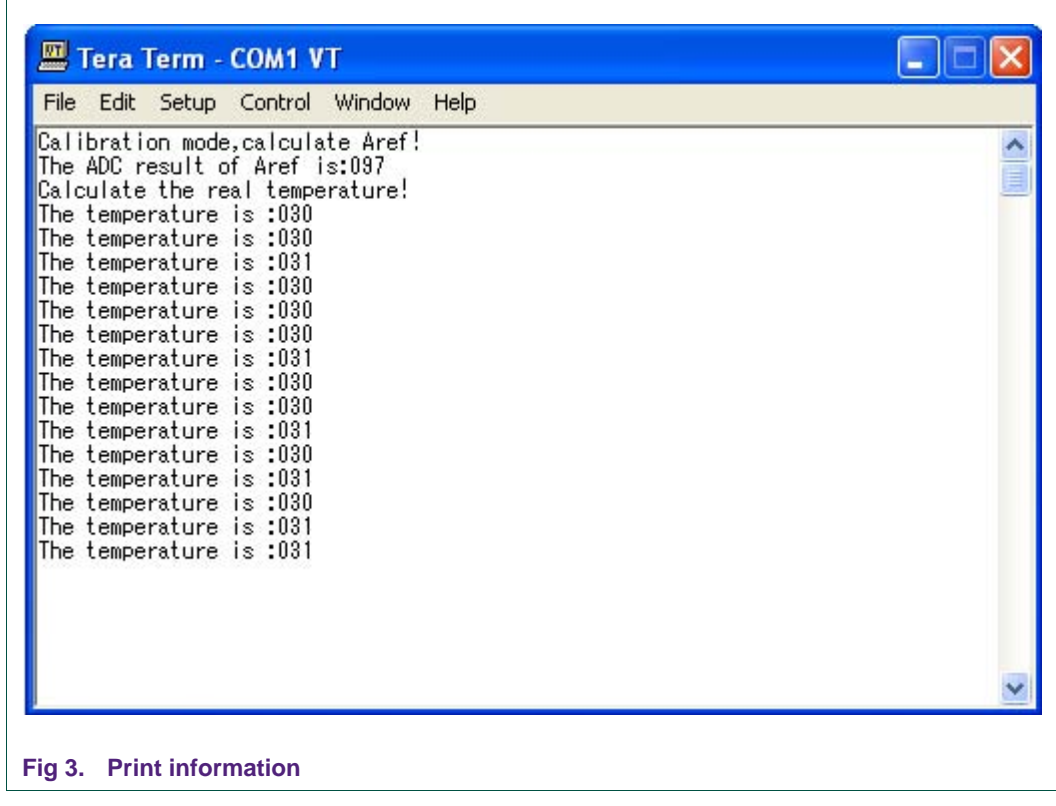

# <span id="page-5-1"></span>**3. Reference**

[1] P89LPC9351 User Manual (UM10308) – Rev. 01

#### **How to use temperature sensor in P89LPC9351**

# <span id="page-6-1"></span><span id="page-6-0"></span>**4. Legal information**

#### **4.1 Definitions**

<span id="page-6-2"></span>**Draft —** The document is a draft version only. The content is still under internal review and subject to formal approval, which may result in modifications or additions. NXP Semiconductors does not give any representations or warranties as to the accuracy or completeness of information included herein and shall have no liability for the consequences of use of such information.

## **4.2 Disclaimers**

<span id="page-6-4"></span><span id="page-6-3"></span>**General —** Information in this document is believed to be accurate and reliable. However, NXP Semiconductors does not give any representations or warranties, expressed or implied, as to the accuracy or completeness of such information and shall have no liability for the consequences of use of such information.

**Right to make changes —** NXP Semiconductors reserves the right to make changes to information published in this document, including without limitation specifications and product descriptions, at any time and without notice. This document supersedes and replaces all information supplied prior to the publication hereof.

**Suitability for use —** NXP Semiconductors products are not designed, authorized or warranted to be suitable for use in medical, military, aircraft, space or life support equipment, nor in applications where failure or malfunction of a NXP Semiconductors product can reasonably be expected to result in personal injury, death or severe property or environmental damage. NXP Semiconductors accepts no liability for inclusion and/or use of NXP Semiconductors products in such equipment or applications and therefore such inclusion and/or use is for the customer's own risk.

**Applications —** Applications that are described herein for any of these products are for illustrative purposes only. NXP Semiconductors makes no representation or warranty that such applications will be suitable for the specified use without further testing or modification.

## **4.3 Trademarks**

Notice: All referenced brands, product names, service names and trademarks are property of their respective owners.

#### **How to use temperature sensor in P89LPC9351**

# <span id="page-7-1"></span><span id="page-7-0"></span>**5. Contents**

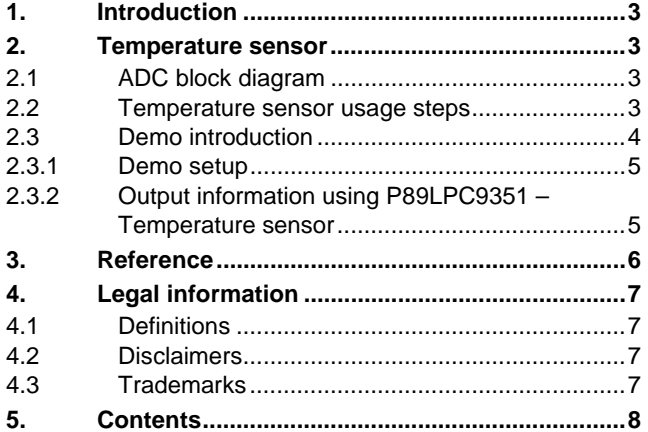

Please be aware that important notices concerning this document and the product(s) described herein, have been included in the section 'Legal information'.

**© NXP B.V. 2008. All rights reserved.** 

For more information, please visit: http://www.nxp.com For sales office addresses, email to: salesaddresses@nxp.com

**Date of release: 2 December 2008 Document identifier: AN10769\_1**

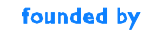

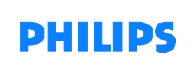